## **PC242 - Memory Cartridge for the Prophet VS Keyboard**

© 2019 SYNTHASTIX

## **Safety Instructions**

- 1. Do not touch the gold contacts of the circuit board
- 2. Do not shortcut the gold contacts of the circuit board
- 3. Do not bend, drop or expose to impact
- 4. Avoid heat, moisture and direct sunlight
- 5. Do not force open

**Violations render warranty void!**

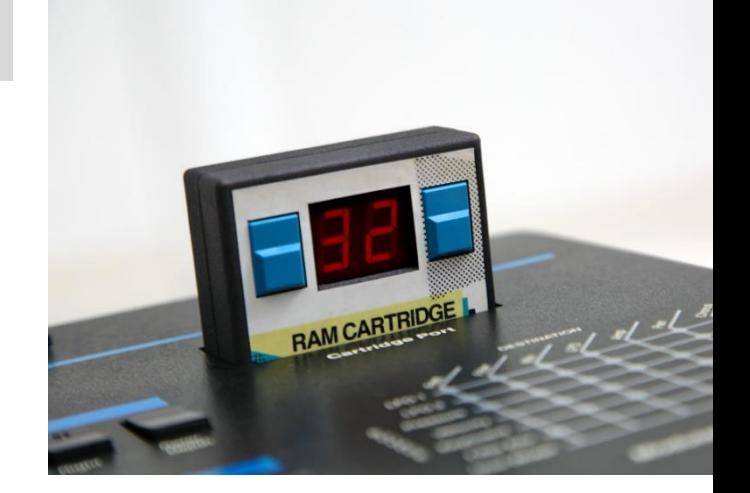

## **Notes on Handling**

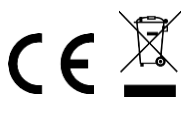

**E** 

- 1. Make sure that your Prophet VS is turned off.
- 2. Insert the PC242 memory cartridge with the label facing you into the **Cartridge Port** of the Prophet VS. Please note that, since the slot does not have a guide for the cartridge, you need a little feeling when inserting it.
- 3. The cartridge is correctly inserted when the writing "RAM CARTRIDGE" is just above the front panel of the Prophet VS.
- 4. Turn on your Prophet VS now.
- 5. The display of the cartridge will flash three times and display the firmware version. When the flashing stops, the currently selected bank will be displayed.
- 6. Press the [**Cartridge**] button on the Prophet VS. The red LED of the button confirms the selection of the cartridge. The memory bank currently selected on the cartridge is now active.
- 7. To switch between banks, use the buttons to the left and right of the 7-segment-display of the cartridge. You can switch the bank on the fly. You do not have to turn off the Prophet VS.
- 8. When switching a bank, it may happen that the Prophet VS deactivates the selection of the cartridge. In this case, simply select the cartridge again.
- 9. If you cannot select the cartridge, the currently selected bank may be virgin. To initialize a virgin cartridge bank hold [**Enter**] & press [**8**].

**Do not open the cartridge, you could damage the electronics. The cartridge does not need a backup battery!** 

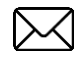

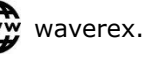

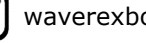